# **User Manual**

# Thermal printer controller PRN608-S

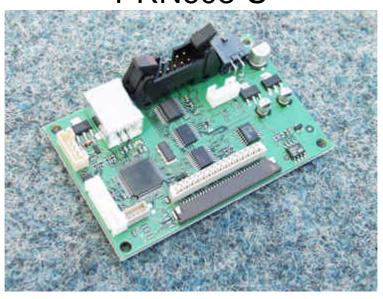

# FOR FUJITSU THERMAL PRINTERS FTP608 SERIES

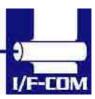

#### VERSION HISTORY

| Version | Date   | Init | Status   | Description   |
|---------|--------|------|----------|---------------|
| 1.0     | 030328 | BB   | Released | First release |

# Copyright 1999-2003 by I/F-COM A/S. All rights reserved.

I/F-COM A/S has prepared this manual for use by I/F-COM A/S' customers.

The information contained herein is the property of I/F-COM A/S and shall not be reproduced in whole or in part without the prior written approval of I/F-COM A/S.

I/F-COM A/S reserves the right to make changes without notice to the specifications and materials contained herein and shall not be responsible for any damages (including consequential) caused by reliance on the materials presented, including but not limited to typographical, arithmetic, or listing errors.

Fujitsu is a trademark of Fujitsu Electronics LTD. Windows is a trademark of Microsoft Inc.

# **Safety Precautions**

- Please read and understand these specifications thoroughly before using the printer. Please keep the specifications carefully in a place where they may be easily consulted when the printer is used.
- Please do not modify or service this printer as this may cause unpredictable faults to occur.
- The product is not intended to be installed in devices such as those used in life-support medical equipment, undersea relays, and aerospace applications or for nuclear power control, in which extremely high reliability is required. If you are considering such applications, please consult our customer service department.
- There is a general possibility of component failure. Every effort has been made to improve product quality but such failures cannot be

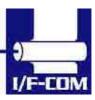

completely excluded. Please assume that such failure may occur before using this printer.

We would urge that these specifications should be thoroughly understood and the printer used safely in your company or associated organisation. Please indicate or describe in your products and in the user manuals those items, which are related to the prevention or avoidance of danger and draw these to the attention of the eventual client (the user).

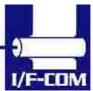

| 1 | SYSTEM    | I DESCRIPTION                          | 1-7 |
|---|-----------|----------------------------------------|-----|
| 2 | INSTAL    | LATION                                 | 2-7 |
|   | 2.1 UNPA  | ACKING                                 | 2-7 |
|   |           | ELS.                                   |     |
|   |           | ALLATION                               |     |
|   |           | ER SUPPLY                              |     |
|   |           | TNGS                                   |     |
|   |           | AL INPUT/OUTPUT2.                      | _   |
|   |           | Serial data transfer2-                 |     |
|   | 2.6.1.1   |                                        |     |
|   | 2.6.2     | Setting functions2-                    | -12 |
|   | 2.7 THE   | RMAL HEAD CONTROL2-                    | -13 |
|   | 2.7.1     | Thermal Head Drive Operation2-         | -13 |
|   | 2.7.2     | Peak power limitation2-                | -13 |
|   | 2.7.3     | Head Control Circuit2-                 | -14 |
|   | 2.7.4     | Head temperature measurement circuit2- | -14 |
|   | 2.7.5     | Vhead interrupt circuit2-              | -14 |
| S | PECIFICAT | TONS2-                                 | -16 |
| • | EUNIOOL   | ON 2                                   | 15  |
| 3 | FUNCTI    | ON3-                                   | -17 |
|   | 3.1 GENI  | ERAL3-                                 | -17 |
|   | 3.2 Seri  | AL COMMUNICATION3-                     | -17 |
|   | 3.3 USB   | COMMUNICATION                          | -17 |
|   | 3.4 IRD   | A COMMUNICATION3-                      | -17 |
|   | 3.5 FIRM  | IWARE UPGRADE                          | -18 |
|   |           | O FORM FEED                            |     |
|   |           | RACTER DESIGN                          |     |
|   |           | Normal Character3-                     |     |
|   |           | Low Character                          |     |
|   |           | Underline                              |     |
|   |           | Bold                                   |     |
|   |           | Reverse                                |     |
|   |           | Italic3-                               |     |
|   |           | Font sizes                             |     |
|   |           | COM SIMPLE COMMAND SET                 |     |
|   |           | Small Font                             |     |
|   |           | Low Font                               |     |
|   |           | Narrow Font                            |     |
|   |           | Normal Font                            |     |
|   |           | Wide Font                              |     |
|   |           | High Font                              |     |
|   |           | Large Font 3- Xlarge Font 3-           |     |
|   |           | Line Feed                              |     |
|   |           | Barcode on                             |     |
|   |           | Feed Forward                           |     |
|   |           | Reverse off                            |     |
|   |           | Reverse on 3                           |     |
|   |           | Underline off                          |     |
|   |           | Underline on 3-                        |     |
|   |           | Bold off                               |     |
|   |           | Bold on                                |     |
|   |           |                                        |     |

|   | 3.8.18  | Italic off                                                 | 3-24 |
|---|---------|------------------------------------------------------------|------|
|   | 3.8.19  | Italic on                                                  |      |
|   | 3.8.20  | Initialise Printer                                         |      |
|   | 3.8.21  | Request Software version                                   |      |
|   | 3.8.22  | Request Status                                             |      |
|   | 3.8.23  | Request Analog voltage                                     |      |
|   | 3.8.24  | Request Temperature                                        |      |
|   | 3.8.25  | Sub command set                                            |      |
|   | 3.8.26  | Upgrade command                                            |      |
|   | 3.8.27  | Set auxiliary output                                       |      |
|   | 3.8.28  | Automatic sending status.                                  |      |
|   | 3.8.29  | Stop sending automatic status                              |      |
|   | 3.8.30  | Color/Grey scale graphic                                   |      |
|   | 3.8.31  | Enable saving data                                         |      |
|   | 3.8.32  | Save data to board                                         |      |
|   | 3.8.33  | Change dot size                                            |      |
|   | 3.8.34  | Change form feed length                                    |      |
|   | 3.8.35  | Change baud rate                                           |      |
|   | 3.8.36  | Change form feed time                                      |      |
|   | 3.8.37  | Feed Paper                                                 |      |
|   | 3.8.38  | Compensate Burn time                                       |      |
|   | 3.8.39  | Bar code width setting                                     |      |
|   | 3.8.40  | Bar code height setting                                    |      |
|   | 3.8.41  | Bar code printing                                          |      |
|   | 3.8.42  | Black Mark                                                 |      |
|   | 3.8.43  | Graphic data – non compressed                              |      |
|   | 3.8.44  | Graphic data – non compressed<br>Graphic data – compressed |      |
|   | 3.8.45  | Escape sequences, overview                                 |      |
|   |         |                                                            |      |
| 4 | MAINT   | ENANCE                                                     | 4-36 |
|   |         | ILY USE                                                    |      |
|   | 4.2 STC | DRE/TRANSPORT                                              | 4-36 |
| 5 | SPECIE  | TCATIONS                                                   | 5-37 |
|   |         |                                                            |      |
|   |         | ECTRICAL DATA                                              |      |
|   |         | CHANICAL DATA                                              |      |
|   |         | VIRONMENTAL DATA                                           |      |
|   |         | C & ESC                                                    |      |
|   | 5.5 TEM | MPERATURE TEST                                             | 5-38 |
| 6 | CONNE   | CCTOR PIN ASSIGNMENT                                       | 6-39 |
|   | 6.1.1   | Thermal Head connector                                     | 6-39 |
|   | 6.1.2   | Thermal Head connector                                     |      |
|   | 6.1.3   | IRDA connector.                                            |      |
|   | 6.1.4   | Cutter connector                                           |      |
|   | 6.1.5   | AUX INPUT connector                                        |      |
|   | 6.1.6   | Power connector                                            |      |
|   | 6.1.7   | USB connector                                              |      |
|   | 6.1.8   | AUX connector                                              |      |
|   | 6.1.9   | Serial connector                                           |      |
|   |         | CHANICAL DRAWINGS                                          |      |
|   |         |                                                            |      |
| 7 | APPEN   | DIX                                                        | 7-44 |
|   | 7.1 SEI | KO COMPATIBLE COMMAND SET (OPTIONAL)                       |      |
|   | 7.1.1   | Escape sequences, overview                                 |      |
|   | 7.2 Fuj | ITSU COMPATIBLE COMMAND SET (OPTIONAL)                     |      |
|   |         |                                                            |      |
|   |         |                                                            |      |

| 7.2.1  | Escape sequences, overview              | 7-45 |
|--------|-----------------------------------------|------|
|        | S COMPATIBLE COMMAND SET (OPTIONAL)     |      |
| 7.3.1  | Escape sequences, overview              | 7-48 |
| 7.4 ES | C/POS COMPATIBLE COMMAND SET (OPTIONAL) | 7-50 |
| 7.4.1  | Escape sequences, overview              | 7-50 |
| 7.5 OP | TIONAL SENSOR DESCRIPTION               | 7-52 |

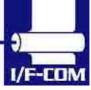

# 1 SYSTEM DESCRIPTION

This reference manual describes the specifications, functions, and operating procedures for the PRN608-S Interface Board.

The PRN608-S is an interface board for the FTP608 series printer mechanisms.

This reference manual also describes the print operation of the FTP608 series. Read this reference manual thoroughly before using the PRN608-S. PRN608-S is designed for the following Fujitsu printers:

# FTP-628MCLxxx FTP-638MCLxxx

PRN608-S consists of an interface board.

The communication is RS232. USB or IRDA.

PRN608-S can print graphic data either compressed or non-compressed.

Burn time can be set to control the printing intensity Windows 95/98, 2000, NT and CE drivers are available at http://www.if-com.com, for easy operation by PC. Linux drivers are available upon request.

# 2 INSTALLATION

# 2.1 Unpacking

Remove the cover observing precautions for Electro Static Discharge (ESD). Make sure that board is handled with care with respect to Electrostatic environment.

## 2.2 Labels

PRN608-S has 3 labels;

Label 1 on backside ex. Ifxxxxxx is a unique ID number. For service and question based upon 1 particular board please refer to this number. Label 2 on topside ex. PRN608-S is part number. Please refer to this number upon reordering. Make sure that software revision is applied at same time.

Label 3 is an internal code. Please ignore.

# 2.3 Installation

PRN608-Sis fastened in the product by 4 M3.3 screws. The cables (for the thermal head, the stepper-motor and detector) are placed in the

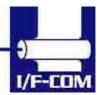

thermal printer connector on the PCB. 1 Mounting hole is grounded. See drawing for more details.

- (a) To connect or remove the connector, always turn off the power in advance. If the connector is connected or removed while the power to the printer is on, errors may occur.
- (b) The connector of each cable must be correctly locked and connected. The connector at the head side has no lock feature. Check that the connector at the head side is completely inserted.
- (c) To install the interface, carefully check each cable so that excessive force is not applied to each cable. Especially, carefully check the head connection cable because it affects the head pressure force. If the print head connector is not completely connected, overheating or burning may occur in the print head.

# 2.4 Power supply

Single power supplies for the PRN608-Scontroller board. Voltage range is 6-8,5VDC. 4A minimum @ 7,2V. Make sure that voltages never exceed 8,5VDC.

- (a) The power supply unit that satisfies the specified specifications must be used. If a power supply unit that does not satisfy the specified specifications is used, normal operation is not assured and errors may occur.
- (b) To turn on or off the power, a protective circuit must be mounted on the control board in advance. For safety, the following voltage change conditions must be satisfied:

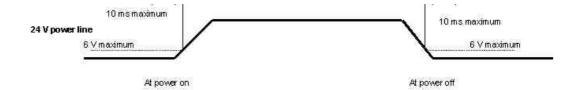

# 2.5 Settings

Following below description can change default settings. Baud rate is default 115.200, however standard PC's today cannot handle this Baud rate. Windows OS does not support speed higher than 115.200 Baud,

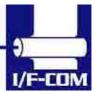

even when setup menus can be set to higher speed. In order to obtain higher speed you need to install 3<sup>rd</sup> part utility program on PC. Please visit www.if-com.com for further information.

- 1. Turn off power
- 2. Press Key 1 low while power up. Board is now in setting mode. Text will be printed on paper for further information
- 3. By activating key 1 and 2 you can change following parameters:
  - a. Test printout
  - b. Select Command set
    - i. I/F-COM command set (Default)
    - ii. Seiko compatible command set (Optional)
    - iii. Fujitsu compatible command set (Optional)
    - iv. APS compatible command set (Optional)
    - v. ESC/POS compatible command set (Optional)
  - c. Baud rate
    - i. 9600
    - ii. 19.200
    - iii. 38.400
    - iv. 57.600
    - v. 115.200 (Default)
    - vi. 230.400
    - vii. 460.800
  - d. Parity
    - i. 0 (Default)
    - ii. 1
  - e. Data bit
    - i. 7
    - ii. 8 (Default)
  - f. Stop bit
    - i. 1
    - ii. 2
  - g. Flow control
    - i. None
    - ii. Hardware (Default)
    - iii. Xon/Xoff
  - h. Dot size of printer (See note\*)
    - i. 384 dots (Default)
    - ii. 432 dots
    - iii. 448 dots
    - iv. 512 dots
    - v. 576 dots
    - vi. 640 dots
    - vii. 832 dots
    - viii. 1152 dots
  - i. Key 1 function

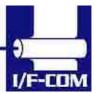

- 1. Input key (Default)
- 2. LED output
- 3. Label detect
- 4. Black mark detection
- 5. Paper near end function
- j. Key 2 function
  - 1. Input key
  - 2. LED output
  - 3. Label detect
  - 4. Black mark detection
  - 5. Paper near end function
- k. IRDA
  - i. Enabled (Optional)
  - ii. Disabled
- I. Auto form feed
  - i. 0 sec.
  - ii. 1 sec.
  - iii. 2 sec. (Default)
  - iv. 3 sec.
  - v. 4 sec.
  - vi. 5 sec.
- m. Form feed length
  - i. 0 mm
  - ii. 1 mm
  - iii. 2 mm
  - iv. 5 mm
  - v. 10 mm
  - vi. 20 mm
  - vii. 30 mm
  - viii. 50 mm (Default)
- n. Grey scale printing
  - i. On (optional)
  - ii. Off
- o. Acceleration
  - i. Slow
  - ii. Medium
  - iii. Fast
  - iv. Disable (Default)
- p. Printing speed
  - i. 25%
  - ii. 50%
  - iii. 75%
  - iv. 100% Default)
  - v. Disable
- q. Burn strobe dark

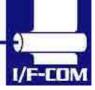

- i. 0 (Default)
  ii. 1
  iii. 2
  iv. 3
  v. 4
  vi. 5
  vii. 6
  viii. 7
  ix. 8
  x. 9
- r. Burn strobe light
  - i. -1
  - ii. -2
  - iii. -3
  - iv. -4
  - v. **-**5
  - vi. -6
  - vii. -7
  - viii. -8
  - ix. -9

Settings will be effective upon turn off and on.

- \* FTP628MCL00x/30x must be set as 384 dots.
- \* FTP6x8MCL05x/1xx and FTP6x8MCL35x is auto detected.

# 2.6 Serial Input/Output

If BUSY control is selected:

When 236 bytes of data have been stored in the input buffer, the SBUSY signal becomes high to request that the computer temporarily stop sending data. When the amount of data stored in the input buffer becomes 235 bytes or less, the SBUSY signal changes to low to request that the host device continue data transfer. Up to 16 bytes of input data are guaranteed after the SBUSY signal has become high. When an error occurs, the SBUSY signal becomes high. Data input is prohibited until the error is cancelled.

If Xon/Xoff control is selected:

When 188 bytes of data has been stored in the input buffer, Xoff (13<sub>16</sub>) is output through the TxD terminal to request that the host device temporarily stops sending data. When the amount of data stored in the input buffer becomes 124 bytes or less, Xon (11<sub>16</sub>) is output to request that the computer continues data transfer. Up to 64 bytes of the input data are guaranteed after

Xoff has been output. When an error occurs, the Xoff signal is output to prohibit the data input.

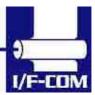

When the error is cancelled, Xon is output.

#### 2.6.1 Serial data transfer

The PRN608-Stransfers various data other than the Xon and Xoff codes which are output when controlling Xon and Xoff.

Regardless of whether the input mode is serial or parallel, the following data is transferred through the TxD terminal.

- (a) Error codes when a hardware error occurs at initialisation
- (b) The data when executing the Vhead voltage response
- (c) The data when the error status response is set and an error occurs
- (d) The data when executing the execution response request
- (e) The data when executing the remaining RAM capacity response (DC2+'r')
- (f) The data when executing the environmental temperature response (DC2+'t')

At the selection of serial input, data (b) through (f) is transferred according to the transfer conditions, which are set using the function switches. However, the hardware error code (a) has the same conditions as those for parallel input.

When transferring data, data control by SBUSY and Xon/Xoff is not executed and the data is transferred with no conditions.

All of the transmission conditions of serial data transfer for sending hardware error codes are fixed at the selection of parallel input as follows:

# 2.6.1.1 Serial input/output port

## Serial data output (TxD)

When Xon/Xoff control is selected, the Xon/Xoff signal is output. Data is output according to the transmission conditions, which are set by the function switches.

All response data is output.

# Serial data input (RxD)

Data input port

Data is input from the host device according to the transmission conditions, which are set using the function switches.

# Serial busy (SBUSY)

Indicates whether or not the PRN608-S is ready to receive data. When the SBUSY signal is low, data can be input.

When Xon/Xoff control is selected, SBUSY is always low.

#### 2.6.2 Setting functions

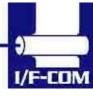

Error processing when receiving serial data

The PRN608-S receives and checks serial data according to the transmission conditions.

When the PRN608-S has received one byte of data without errors, the data is stored in the input buffer.

If there are any errors, the following data is stored in the input buffer according to the type of error.

Error type Error code

Parity error (!: 21<sub>16</sub>)

Framing error (?: 3F<sub>16</sub>)

If the input data cannot be printed correctly and instead "!" or "?" is printed, the transmission conditions between the host device and the PRN608-S most likely does not match. If this happens, adjust the conditions so that they match.

#### 2.7 THERMAL HEAD CONTROL

Data Transfer to the Thermal Head

The PRN608-S transfers one dot line of data at 6 Mbps synchronized with the CLOCK signal.

The data is transferred in order to the shift register inside the thermal head from the left (when facing the paper feed direction).

The transferred data is then transferred by the head latch signal to the latch register inside the thermal head. Turning on the head strobe signal initiates printing of one dot line of data on the thermal paper.

# 2.7.1 Thermal Head Drive Operation

Generally, when the line thermal head is operating, the line is divided into several blocks, which are activated one after another in succession.

For the line thermal head of the FTP608 printer mechanism, the line is divided into 7 blocks called physical blocks, 216, 288 or 416 dots with each. A strobe signal (/ST1 to /ST7) is allocated to each physical block to activate it. To drive the head, physical blocks are activated in groups. The group of physical blocks is called a logical block.

For the PRN608-S either dynamic division or fixed division can be selected as the method of division for logical blocks. This selection is made through a function. See settings for more information.

# 2.7.2 Peak power limitation

The PRN608-S counts the number of dots activated in each physical block and groups the physical blocks into logical blocks to print a single

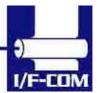

dot line so that the number does not exceed the specified maximum number of activated dots. The PRN608-S determines logical blocks each time it prints a single dot line.

In dynamic division, in order to avoid unclear printing, at the first step of the motor the thermal head is driven and at the second step the paper is fed

Also, since the order of the printing blocks and printing speed are changed in each dot line according to the content of the print data, print quality may be lower than that in fixed division. If print quality is regarded as important, printing in fixed division is recommended. The maximum number of activated dots in the initialisation status is specified using the function switches.

64 through 256 dots can, however, are set using the command for setting the number of dynamic division dots.

When the maximum number of activated dots is 128 dots, and all of the dots are driven, as shown in

#### 2.7.3 Head Control Circuit

The PRN608-S has a function for measuring the resistance of the thermal head connected to the FTP608.

The PRN608-S measures the resistance of the thermal head and detects the errors at initialisation.

Based on the measurement, the PRN608-S determines how much energy to apply. No adjustment is needed for replacing the FTP608 to get the best printing.

## 2.7.4 Head temperature measurement circuit

The thermistor is mounted on the FTP608 to measure the temperature of the thermal head.

The PRN608-S determines the energy to be applied to the head and also checks for head temperature errors.

If the temperature of the thermal head is -10 °C or lower, or 80 °C or higher, the PRN608-S stops driving and puts the printer in head temperature error status. If the temperature of the thermal head is returned to from -5 °C to 75 °C, the printer goes to printable status.

# 2.7.5 Vhead interrupt circuit

This circuit interrupts Vhead to prevent electrolytic corrosion of the thermal head and to enable the detection of the resistance mentioned above.

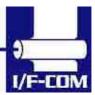

Electrolytic corrosion may significantly shorten the life of the thermal head. Thermal paper ordinarily contains electrolytic material to prevent sheets from sticking to each other due to static electricity. If there is too much of this electrolytic material, high temperatures and humidity cause the material to ionise, resulting in electrolytic corrosion of the thermal head.

The PRN608-S turns the FET off and breaks the Vhead applied to the thermal head during waiting status to prevent electrolysis corrosion of the thermal head.

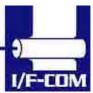

# **Specifications**

# Default settings

| Interface            | Serial RS232C, USB or IRDA                                                     |
|----------------------|--------------------------------------------------------------------------------|
|                      | 115.200 baud, 8 data bit, none parity, 1 stop bit, hardware                    |
| Data format serial   | handshake. Baud rate can be changed by software.                               |
|                      | USB Printer class specification.                                               |
| Data format USB      | http://www.usb.org/developers/data/devclass/usbprint11.pdf                     |
|                      | IRDA (Ircomm specifications)                                                   |
| Data format IRDA     | http://www.irda.org/standards/pubs/ircomm10.pdf                                |
| Command set          | I/F-com                                                                        |
| Transmission to host | Requested status etc.                                                          |
| Printer supply       | 18V to 24V DC                                                                  |
| Power on self test   | Feed                                                                           |
| Voltage compensation | Burn time                                                                      |
| Current consumption  | Operating 130mA, Printing up to XA @ 24V (TBD)                                 |
| Printing speed       | 60mm/sec FTP628MCLxxx, 60mm/sec FTP638MCLxxx                                   |
| Fontset              | Western (Code 850, char 32-159)                                                |
| Character size       | 8x14, 8x28, 16x14, 16x28, 16x56, 32x28, 32x56, 64x112                          |
| Character type       | Normal, Bold, Underline, Italic, Reverse (white on black)                      |
| Default font         | 16x28                                                                          |
| Paper detect         | Digital                                                                        |
| Graphics             | Normal / Compressed                                                            |
| Auto load            | 80mm                                                                           |
| Form feed            | 50mm                                                                           |
| Maximum dimensions   | Width 77mm, Depth 50mm, Connected height 15mm                                  |
| Mounting holes       | Width 71mm, Depth 44mm, Diameter 3.3mm                                         |
| Weight               | 25g                                                                            |
| Temperature          | Storage -40°C to +85°C 0-90 Operating 0C to +85°C 10-90%RH                     |
| Shock                | 100G XYZ                                                                       |
| EMC                  | Emission: E-Field EN50081-1-1, Conducted EN50081-1-2                           |
|                      | Immunity: E-field EN50082-1-1, Conducted EN50082-1-2, Over voltage EN50082-1-3 |
|                      | ESD Contact discharge 4kV, air discharge 8kV                                   |
| Drivers              | Windows 9x, Windows CE, Windows NT, Linux, Windows2000 and Windows XP          |
| Approvals            | CE, UL                                                                         |
| Accessories          | Serial Interface cable: CBL-002, 9pol SubD, female                             |
|                      | Power cable: CBL-025                                                           |

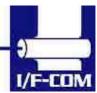

# 3 Function

#### 3.1 General

Notice, when data is sent from the external equipment to the printer controller, all data has to be sent as binary file. If data is being sent as a character file, and some data in the file is equal to EOF, the rest will not be received.

#### 3.2 Serial communication.

Standard communication is;

Baud rate; 115.200 Baud

Data bits = 8 Stop bits = 1. Parity = None

Flow control = Hardware handshake

Baud rate can be changed by a software command or by entering setting mode..

# 3.3 USB communication.

Build in USB interface is 100% compliant to USB 1.1 and fully approved by the USB organisation. For more details please contact I/F-COM. By plug USB cable - Host system will recognise I/F-COM interface board.

Before connecting USB cable please set USB port as offline. Interface board will automatically online USB port. Data cannot be send from interface board to host. USB is not a bi-directional communication.

# 3.4 IRDA communication.

PRN608-S is prepared for IRDA via connector for IRDA transmission. Please contact I/F-COM for more information.

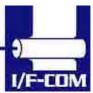

# 3.5 Firmware upgrade.

If firmware needs to be changed, alternative firmware can be downloaded.

Please contact I/F-COM for firmware upgrade or changes. The steps to download an alternative firmware in DOS are the following.

These steps only work for a serial connection, look further down how to do it with USB.

- 1. Power the system off.
- 2. Disconnect printer.
- 3. Short circuit the pins "upgrade firmware"
- 4. Turn on printer
- 5. Write the following command "mode com1:9600,n,8,1", this command ensure that the serial port is at a known state.
- 6. Write the following command "xmode 1 +", this command sets the baud rate to 115.200, the xmode program can be downloaded from the I/F-COM web site <a href="http://www.if-com.com/data/drivers/xmode.zip">http://www.if-com.com/data/drivers/xmode.zip</a>
- 7. Run the following command, "copy "filename" /b com1". The filename represents the path and the filename of the new firmware file. This file can be downloaded from website, or can be emailed by I/F-COM.

I/F-COM also offers a Windows utility program in order to download firmware through serial port. Visit www.if-com.com for more information.

For further information about downloading with the driver, can be found in the driver installation guide.

#### 3.6 Auto form feed

When paper no paper is present, it is possible to form feed new paper automatic. While thermal head is down, place the paper at the roller. After 2 seconds (default) the paper will be pulled in automatically. Form feed wait time is 2 sec (default), but can be changed by a command.

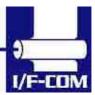

# 3.7 Character design

The following figures describes the design of different types of characters (small):

# 3.7.1 Normal Character.

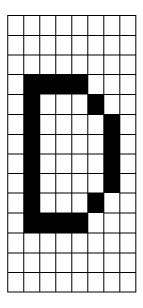

# 3.7.2 Low Character

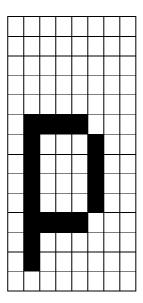

# 3.7.3 Underline

When underline characters are printed the last line in the character matrix will be marked.

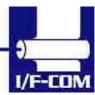

# 3.7.4 Bold

When bold characters are printed the character is or with itself shifted right.

# 3.7.5 Reverse

When reverse characters are printed the character matrix will be negated.

# 3.7.6 Italic.

When Italic characters are printed every line will be shifted the following number of dots to the right: (Line number from bottom)/4

# 3.7.7 Font sizes.

| Font   | Width     | Height    |
|--------|-----------|-----------|
| Small  | Normal    | Normal    |
| Low    | Double    | Normal    |
| Narrow | Normal    | Double    |
| Normal | Double    | Double    |
| Wide   | Double    | Quadruple |
| High   | Quadruple | Double    |
| Large  | Quadruple | Quadruple |
| Xlarge | Octuple   | Octuple   |

When the size is normal or greater a build in smooth function will smooth the characters.

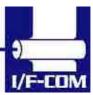

# 3.8 I/F-COM simple command set.

The following commands are use when communicating with the printer controller. All other commands is ignored

3.8.1 Small Font

[Name] Small Font (8x12) [Format] ASCII NUL

Hex 00 Decimal 0

[Description] Chooses small font from the current print position.

3.8.2 Low Font

[Name] Low Font (16x12) [Format] ASCII SOH

Hex 01 Decimal 1

[Description] Chooses low font from the current print position.

3.8.3 Narrow Font

[Name] Narrow Font (8x28) [Format] ASCII STX Hex 02

Decimal 2

[Description] Chooses narrow font from the current print position.

3.8.4 Normal Font

[Name] Normal Font (16x28) [Format] ASCII ETX

Hex 03 Decimal 3

[Description] Chooses normal font from the current print position.

This is the default font after power up or reset.

3.8.5 Wide Font

[Name] Wide Font (32x28) [Format] ASCII EOT

Hex 04 Decimal 4

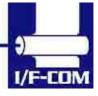

[Description] Chooses wide font from the current print position.

3.8.6 High Font

[Name] High Font (16x56) [Format] ASCII ENQ

Hex 05

Decimal 5

[Description] Chooses high font from the current print position.

3.8.7 Large Font

[Name] Large Font (32x56) [Format] ASCII ACK

Hex 06 Decimal 6

[Description] Chooses large font from the current print position.

3.8.8 Xlarge Font

[Name] Xlarge Font (64x112) [Format] ASCII BEL

Hex 07 Decimal 7

[Description] Chooses Xlarge font from the current print position.

3.8.9 Line Feed

[Name] Line Feed

[Format] ASCII LF Hex 0A

Decimal 10

[Description] When the printer controller receives this byte the text

data in the buffer will be printed

3.8.10 Barcode on

[Name] Barcode on

[Format] ASCII VT

Hex 0B Decimal 11

[Type] Barcode 39

[Description] Turns the barcode on until non-barcode character

received.

[Barcode char.] Space, \$, %, \*, +, -, ., /, 0-9, A-Z

[Notes] The barcode 39 must start and end with the character

'\*'. This character is the start and stop character in

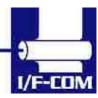

barcode 39, and the '\*' can only be used as start and end character.

If the barcode length exceeds the paper size the last barcode character will not be written as barcode. In that case the barcode cannot be read because the last character will not be '\*'

3.8.11 Feed Forward

[Name] Feed Forward [Format] ASCII FF

Hex 0C Decimal 12

[Description] When this command is received the printer will print

whatever data it has in the buffer and feed forward

50mm

3.8.12 Reverse off

[Name] Reverse off

[Format] ASCII SO

Hex 0E

Decimal 14

[Description] This command will switch off reverse printing

3.8.13 Reverse on

[Name] Reverse on

[Format] ASCII SI

Hex 0F Decimal 15

[Description] This command will switch on reverse printing

3.8.14 Underline off

[Name] Underline off

[Format] ASCII DLE

Hex 10 Decimal 16

[Description] This command will switch off underline printing

3.8.15 Underline on

[Name] Underline on

[Format] ASCII DC1

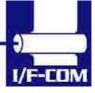

Hex 11 Decimal 17

[Description] This command will switch on underline printing

3.8.16 Bold off

[Name] Bold off

[Format] ASCII DC2 Hex 12

Decimal 18

[Description] This command will switch off bold printing

3.8.17 Bold on

[Name] Bold on

[Format] ASCII DC3

Hex 13 Decimal 19

[Description] This command will switch on bold printing

3.8.18 Italic off

[Name] Italic off

[Format] ASCII DC4

Hex 14 Decimal 20

[Description] This command will switch off italic printing

3.8.19 Italic on

[Name] Italic on

[Format] ASCII NAK

Hex 15 Decimal 21

[Description] This command will switch on italic printing

3.8.20 Initialise Printer

[Name] Initialise

[Format] ASCII SYN

Hex 16 Decimal 22

[Description] When the printer controller receives this byte a reset of

the printer will be initialised. This command can be

treated even if buffer is full.

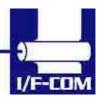

3.8.21 Request Software version

[Name] Request software version

[Format] ASCII ETB

Hex 17 Decimal 23

[Description] When the printer controller receives this byte the

software version will be transmitted. This command can

be treated even if buffer is full.

# 3.8.22 Request Status

[Name] Request status

[Format] ASCII CAN

Hex 18 Decimal 24

[Description] When the printer controller receives this byte a status

byte will be transmitted. This command can be treated

even if buffer is full.

The bit definitions is as follows

Bit Status 0 1

0 Near end Logic level is low Logic level is high

1 Paper Present Absent

2 Temperature Not too hot Head too hot to print

3 Head Closed Open 4 Paper Jam No error Error 5 Rxerror No error Rx error

6 Buffer Not full. Full (less than 16 bytes left)

7 Always 1.

# 3.8.23 Request Analog voltage.

[Name] Analog voltage

[Format] ASCII EM

Hex 19 Decimal 25

[Description] When the printer controller receives this byte the digital

value of the head voltage will be transmitted. This

command can be treated even if buffer is full

# 3.8.24 Request Temperature

[Name] Request Temperature [Format] ASCII SUB

> Hex 1A Decimal 26

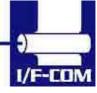

[Description] When the printer controller receives this byte the digital

value of the head temperature will be transmitted. This

command can be treated even if buffer is full

3.8.25 Sub command set

[Name] Sub command set [Format] ASCII ESC n Hex 1B n

Decimal 27 n

[Range] n: [-128;127]

[Description] The n is the commands in the sub-set.

3.8.26 Upgrade command

[Name] Upgrade command [Format] ASCII ESC Z

Hex 1B 5A Decimal 27 90

[Description] Only used by the I/F-COM A/S upgrade programs.

3.8.27 Set auxiliary output

[Name] Set auxiliary output [Format] ASCII ESC p n Hex 1B 70 n

Hex 1B 70 n Decimal 27 112 n

[Description] When this command is received then

the auxiliary output can be set.

If n = 0, then the output will be set to off If n > 1 and < 254 then the output will be turned on in n/4.096msec, and then

turned off again.

If n = 255, then the output will be turned

on.

3.8.28 Automatic sending status

[Name] Automatic sending status

[Format] ASCII ESC a

Hex 1B 61 Decimal 27 97

[Description] When this command is sent once, then the

board will transmit the status every time that

it change state.

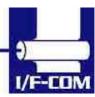

3.8.29 Stop sending automatic status

[Name] Stop sending automatic status

[Format] ASCII ESC b

Hex 1B 62 Decimal 27 98

[Description] When this command is sent then it will turn

off transmitting status.

3.8.30 Color/Grey scale graphic

[Name] Colour / Grey scale graphic

[Format] ASCII ESC c n

Hex 1B 63 n Decimal 27 99 n

[Description] When this command is sent then will the

board not feed. After the next graphic data (both compression and not). The n is a percent of the burn ratio, n can be from 0 to 15, and the burn ratio is 100/15\*n. This command is used by the driver to make

colour and grey scales printout.

3.8.31 Enable saving data

[Name] Enable saving data [Format] ASCII ESC d

Hex 1B 64

Decimal 27 100

[Description] This command will enable that the boards

save values to the flash, this is made to ensure that a wrong transmission not will change settings in the board, remember to send the command "Saving data to board",

to actual save the data.

3.8.32 Save data to board

[Name] Save data to board [Format] ASCII ESC e

Hex 1B 65 Decimal 27 101

[Description] This command saves all settings to flash.

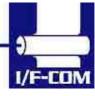

3.8.33 Change dot size

[Name] Change dot size [Format] ASCII ESC f n Hex 1B 66 n

Decimal 27 102 n

[Description] If n = 0x01, then the board is set to

FTP628MCLxxx.

If n = 0x02 then is it set to FTP638MCLxxx.

The value is saved to flash,

3.8.34 Change form feed length

[Name] Change form feed length ASCII ESC g n Hex 1B 67 n

Decimal 27 103 n

[Description] N represents the value in mm that is form

feeded after the feed command is sent. The

value is saved to flash.

3.8.35 Change baud rate

[Name] Change baud rate [Format] ASCII ESC h n

Hex 1B 68 n Decimal 27 104 n

[Description] N represents the new baud rate, legal values

for n = 1 to 255. The baud rate is calculated

as 921600/n = new baud rate.

For instance 921600/8 = 115200 baud.

The value is saved to the flash

3.8.36 Change form feed time

[Name] Change form feed time [Format] ASCII ESC i n Hex 1B 69 n

Decimal 27 105 n

[Description] N represents the time between that the

board registry incoming paper, and to it starts feed the auto form feed length. The time is calculated as n \* 50msec. The default setting is 2 seconds. The value is saved to flash. Legal values for n are between 1 and

255.

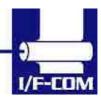

# 3.8.37 Feed Paper

[Name] Feed Paper

[Format] ASCII GS n Hex 1D n

Decimal 29 n

[Range] n: [-128;127]

[Description] When the printer controller receives this command the

paper will be fed n-dot lines. If the value is negative a

reverse form feed will be made.

# 3.8.38 Compensate Burn time

[Name] Compensate burn time [Format] ASCII RS n

Hex 1E n Decimal 30 n

[Range] n: [-15;15]

[Description] When the printer controller receives this command the

burn time will be compensated. If a negative value is send the printout intensity will be lighter and if a positive

value is send the printout intensity will be darker.

# 3.8.39 Bar code width setting

[Name] Bar code width setting [Format] ASCII ESC e m

Hex 1B 65 m Decimal 27 101 m

[Range] 2<=m [Default] m=6

[Description] Parameter n is ignored

Parameter m is used to determine the dot width of the narrow and wide bar lines. The wide bar lines is equal to m dots and the narrow is equal to m/2 dots (rounded

down).

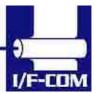

3.8.40 Bar code height setting.

[Name] Bar code height setting [Format] ASCII ESC h n

Hex 1B 68 n Decimal 27 104 n

[Range] 1<=n<=255

[Default] n=60

[Description] Parameter n specifies the height of a bar code in dots.

3.8.41 Bar code printing

[Name] Bar code printing

[Format] ASCII ESC k m n d1 to dn

Hex 1B 6B m n d1 to dn Decimal 27 107 m n d1 to dn

[Description] printed.

Parameter m specifies the type of bar codes to be

Parameter n specifies no of barcode characters.

| m(dec) | Type of | Number of  | Value of d                        |
|--------|---------|------------|-----------------------------------|
|        | Barcode | barcode    |                                   |
|        |         | characters |                                   |
| 65     | UPCA    | 11<=n<=12  | 48<=d<=57                         |
| 67     | EAN13   | 12<=n<=13  | 48<=d<=57                         |
| 68     | EAN8    | 7<=n<=8    | 48<=d<=57                         |
| 69     | Code39  | Variable   | Space, \$, %, *, +, -, ., /, 0-9, |
|        |         |            | A-Z                               |
| 72     | Code128 | Variable   | 0 to 105                          |

UPCA: if n is 11 then the board calculate the checksum

EAN8: if n is 7 then the board calculate the checksum.

EAN13: if n is 12 then the board calculate the

checksum

Code 39: The first and last character must be '\*'. This is the syntax for Code 39.

Code128. There is three subset of Code128 (Code128A, Code128B and Code128C). The start character specifies which character set to be used. The start character must be either 103 (subset A), 104 (subset B), 105 (subset C).

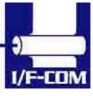

The following table shows the value between data (d) and barcode.

Code128 barcode table

| 0000120 | Code 126 barcode table |       |    |     |     |   |    |
|---------|------------------------|-------|----|-----|-----|---|----|
| 'd'     | Α                      | В     | С  | 'd' | Α   | В | С  |
| 0       | Space                  | Space | 0  | 52  | Т   | Т | 52 |
| 1       | !                      | !     | 1  | 53  | U   | U | 53 |
| 2       | ű                      | "     | 2  | 54  | V   | V | 54 |
| 3       | #                      | #     | 3  | 55  | W   | W | 55 |
| 4       | \$                     | \$    | 4  | 56  | Х   | Х | 56 |
| 5       | %                      | %     | 5  | 57  | Υ   | Υ | 57 |
| 6       | &                      | &     | 6  | 58  | Z   | Z | 58 |
| 7       | "                      | (     | 7  | 59  | [   | [ | 59 |
| 8       | (                      | (     | 8  | 60  | \   | \ | 60 |
| 9       | )                      | )     | 9  | 61  | ]   | ] | 61 |
| 10      | *                      | *     | 10 | 62  | ٨   | ^ | 62 |
| 11      | +                      | +     | 11 | 63  |     | I | 63 |
| 12      | ,                      | ,     | 12 | 64  | NUL | , | 64 |
| 13      | ı                      | ı     | 13 | 65  | SOH | а | 65 |
| 14      |                        |       | 14 | 66  | STX | b | 66 |
| 15      | /                      | /     | 15 | 67  | ETX | С | 67 |
| 16      | 0                      | 0     | 16 | 68  | EOT | d | 68 |
| 17      | 1                      | 1     | 17 | 69  | ENQ | е | 69 |
| 18      | 2                      | 2     | 18 | 70  | ACK | f | 70 |
| 19      | 3                      | 3     | 19 | 71  | BEL | g | 71 |
| 20      | 4                      | 4     | 20 | 72  | BS  | h | 72 |
| 21      | 5                      | 5     | 21 | 73  | HT  | i | 73 |
| 22      | 6                      | 6     | 22 | 74  | LF  | j | 74 |
| 23      | 7                      | 7     | 23 | 75  | VT  | k | 75 |
| 24      | 8                      | 8     | 24 | 76  | FF  | l | 76 |
| 25      | 9                      | 9     | 25 | 77  | CR  | m | 77 |
| 26      | :                      | :     | 26 | 78  | SO  | n | 78 |
| 27      | ;                      | ;     | 27 | 79  | SI  | 0 | 79 |
| 28      | <                      | <     | 28 | 80  | DLE | р | 80 |
| 29      | =                      | =     | 29 | 81  | DC1 | q | 81 |
| 30      | >                      | >     | 30 | 82  | DC2 | r | 82 |
| 31      | ?                      | ?     | 31 | 83  | DC3 | S | 83 |
| 32      | @                      | @     | 32 | 84  | DC4 | t | 84 |
| 33      | Α                      | Α     | 33 | 85  | NAK | u | 85 |
| 34      | В                      | В     | 34 | 86  | SYN | V | 86 |
| 35      | С                      | С     | 35 | 87  | ETB | W | 87 |
| 36      | D                      | D     | 36 | 88  | CAN | Х | 88 |
| 37      | Е                      | Е     | 37 | 89  | EM  | у | 89 |
| 38      | F                      | F     | 38 | 90  | SUB | Z | 90 |
| 39      | G                      | G     | 39 | 91  | ESC | { | 91 |

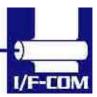

| 40 | Н | Н | 40 | 92  | FS     |        | 92     |
|----|---|---|----|-----|--------|--------|--------|
| 41 | I | I | 41 | 93  | GS     | }      | 93     |
| 42 | J | J | 42 | 94  | RS     | 1      | 94     |
| 43 | K | K | 43 | 95  | US     | DEL    | 95     |
| 44 | L | L | 44 | 96  | FNC3   | FNC3   | 96     |
| 45 | М | М | 45 | 97  | FNC2   | FNC2   | 97     |
| 46 | N | N | 46 | 98  | SHIFT  | SHIFT  | 98     |
| 47 | 0 | 0 | 47 | 99  | Code C | Code C | 99     |
| 48 | Р | Р | 48 | 100 | Code B | FNC 4  | Code B |
| 49 | Q | Q | 49 | 101 | FNC 4  | Code A | Code A |
| 50 | R | R | 50 | 102 | FNC 1  | FNC 1  | FNC1   |
| 51 | S | S | 51 |     |        |        |        |

# 3.8.42 Black Mark

[Name] Set black mark parameters:

[Format] ASCII RS n

Hex 1E n Decimal 30 n

[Range] n: [-15;15]

[Description] When Black mark is enabled:

[Format] ASCII ESC+205+3+97+m+n+o

Hex 1B CD 03 61 m n o

Decimal 27 205 3 97 m n o

[Range] m = Page length 1...255

n = Paper offset 1...255

o = Black mark length 1...255

[Description] At printer stop on black mark the paper will be

forwarded the full length of the black mark. Paper out is detected if full length of the Black Mark is feeded and

sensor does not detect paper.

At no paper in printer and printing is requested, form feed of black Mark Length will be executed. At no paper detected the printer will stop.

FF=0xC Feed paper forward until next Black Mark or rest of page whatever comes first.

The following values can be set:

PAGE LENGTH (default 150mm) This value is the paper length

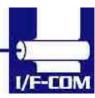

PAPER OFFSET (default 2mm) This value is the length between Black Mark and start of printing. Value must be between 2 mm. and Page length – 2mm. BLACKMARK LENGTH (default 15mm). This is the length of the Black Marks.

The board can be set to transmit a 'B' whenever the paper is not detected at paper detect. This is typical when the sensor encounters a Black Mark.

The following commands is used for enabling Black Mark

#### Default:

PAGELENGHT=150mm PAPEROFFSET=2mm

BLACKMARK=120 (120/8=15mm)

#### ESC+205+1+98+n

n: Bit 0: if set the board will transmit 'B' every time paper is not detected at the paper detector. Bit 1: if set the Black Mark function is enable. Default n = 0.

## 3.8.43 Graphic data – non compressed

[Name] Graphic data – non-compressed [Format] ASCII US d1,d2,..,dX Hex 1F d1,d2,..,dX Decimal 31 d1,d2,..,dX

[Range] n: [0;255]

X=54 for FTP628MCLxxx, X=72 for FTP638MCLxxx,

[Description] When the printer controller receives this command the

X graphic bytes (d1-dX) will be printed in one dot line. The MSB in d1 is the left most dot and the LSB in dX is

the right most dot.

# 3.8.44 Graphic data – compressed

[Name] Graphic data – compressed [Format] ASCII Y d1,d2,..,d(-Y) Hex Y d1,d2,..,d(-Y)

Decimal Y d1,d2,..,d(-Y)

[Range] Y: [-X;-2]

n: [0;255]

X=54 for FTP628MCLxxx, X=72 for FTP638MCLxxx,

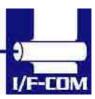

# [Description]

When the printer controller receives a byte that is –Y to –2 (Decimal 256-Y to 254) the following data is compressed data. The number of compressed graphic bytes is the negative value.

#### This means:

If Y = -10 (Decimal 246) the next 10 bytes is compressed data.

The compressed data is as follows.

When a data byte is 0 (no dots activated) the next byte received is the number of bytes that are 0. All other data is send as non compressed.

A very few lines cannot be compressed. These will if you try to compress them be longer than the non-compressed line. These must therefore be send as non-compressed data.

# 3.8.45 Escape sequences, overview.

| ESCAPE SEQUENCES,<br>ASCII | FUNCTION           |
|----------------------------|--------------------|
| NUL                        | Small Font         |
| SOH                        | Low Font           |
| STX                        | Narrow Font        |
| ETX                        | Normal Font        |
| EOT                        | Wide Font          |
| ENQ                        | High Font          |
| ACK                        | Large Font         |
| BEL                        | Xlarge Font        |
| LF                         | Line Feed          |
| VT                         | Print barcode      |
| FF                         | Forward feed       |
| SO                         | Reverse off        |
| SI                         | Reverse on         |
| DLE                        | Underline off      |
| DC1                        | Underline on       |
| DC2                        | Bold off           |
| DC3                        | Bold on            |
| DC4                        | Italic off         |
| NAK                        | Italic on          |
| SYN                        | Initialize printer |

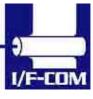

| ETB                | Request software version  |
|--------------------|---------------------------|
| CAN                | Request status            |
| EM                 | Request analogue voltage  |
| SUB                | Request temperature       |
| GS+n               | Feed paper                |
| RS+n               | Burn compensate           |
| US+d1dX            | Print graphic line        |
| ESC+205+3+97+m+n+o | Set black mark parameters |
| ESC e+m            | Bar code width setting    |
| ESC k+m n+d1 to dn | Bar code printing         |
| ESC h+n            | Bar code height setting   |

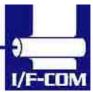

# 4 Maintenance

# 4.1 Daily use

Printer and interface board must be switch off while in idle mode.

# 4.2 Store/Transport

The product has to be stored under ESD safe conditions, and to be packed safely during transportation.

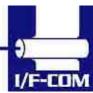

### 5 Specifications

#### 5.1 Electrical Data

Voltage: 6-8,5VDC

Current: Maximum head current: Numbers of active dots \* Vhead

150+/-15%

Maximum motor current: 1000mA

Power up sequence: max. 10 msec. 10 - 90% Voltage applied power down sequence: max. 10 msec. 90 - 10% Voltage applied

#### 5.2 Mechanical Data

Dimensions: Length, width, height: 77 mm\* 50 mm \* max. 15 mm

Including connectors.

Vibration: 100G XYZ Shock: 100G XYZ

#### 5.3 Environmental Data

Operation: Temperature: -20°C- +85°C

Humidity: 10%-99% RH, without condensing

Storage: Temperature: -40°C - +85°C

Humidity: 0%-99% RH, without condensing

Transport: Temperature: -40°C - +85°C

Humidity: 0%-99% RH, without condensing

#### 5.4 EMC & ESC

The printer controller is tested according to:

Emission: E-Field: EN50081-1-1

Conducted: EN50081-1-2

Immunity: E-field: EN50082-1-1

Conducted transients: EN50082-1-2
Over voltage: EN50082-1-3

Medical equipment: IEC601-1-2

ESD: 4 kV contact discharge against parts exposed to contact at normal use. 8 kV air discharge.

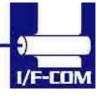

# 5.5 Temperature Test

Temperature shock: (no voltage applied) -28°C to +100°C at 1 sec. 100 times: no damage.

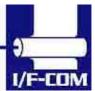

# **6 Connector Pin Assignment**

#### 6.1.1 Thermal Head connector

FTP628MCL05x/1xx/35x

Connector CN1: 3800-30P-T-S Mating connector part number:

TBA

| Pin | Function | Pin | Function    |
|-----|----------|-----|-------------|
| 1   | LED GND  | 16  | TI1         |
| 2   | +5V      | 17  | /ST2/GND    |
| 3   | P1       | 18  | /ST1        |
| 4   | GND      | 19  | /ST7//AOE1  |
| 5   | SW       | 20  | /ST6/ /AOE1 |
| 6   | VH       | 21  | GND         |
| 7   | VH       | 22  | GND         |
| 8   | DI       | 23  | /LAT        |
| 9   | CLK      | 24  | DO          |
| 10  | GND      | 25  | VH          |
| 11  | GND      | 26  | VH          |
| 12  | /ST5     | 27  | /MB         |
| 13  | /ST4     | 28  | MB          |
| 14  | /ST3     | 29  | MA          |
| 15  | +5V      | 30  | /MA         |

#### 6.1.2 Thermal Head connector

FTP628MCL00x/30x

Connector CN: 3700-30P-T-T Mating connector part number:

**TBA** 

| Pin | Function | Pin | Function |
|-----|----------|-----|----------|
| 1   | LED      | 16  | /ST2/GND |
| 2   | +5V      | 17  | /ST1     |
| 3   | P1       | 18  | TI1      |
| 4   | VH       | 19  | GND      |
| 5   | VH       | 20  | GND      |
| 6   | GND      | 21  | GND      |
| 7   | GND      | 22  | VH       |

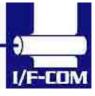

| 8  | DI          | 23 | VH  |
|----|-------------|----|-----|
| 9  | /LAT        | 24 | NC  |
| 10 | CLK         | 25 | SW  |
| 11 | /ST6/ /AOE1 | 26 | GND |
| 12 | /ST5        | 27 | /MB |
| 13 | /ST4        | 28 | MB  |
| 14 | +5V         | 29 | /MA |
| 15 | /ST3        | 30 | MA  |

#### 6.1.3 IRDA connector

IRDA connector CN3: B4B-ZR Mating connector part number:

**TBA** 

| Pin      | 1   | 2  | 3  | 4   |
|----------|-----|----|----|-----|
| Function | +5V | TX | RX | GND |

#### 6.1.4 Cutter connector

Cutter connector CN6: 5501-04TS

Mating connector: TBA

| Pin | Function | Pin | Function |
|-----|----------|-----|----------|
| 1   | /Sense   | 3   | CUT      |
| 2   | GND      | 4   | /CUT     |

#### 6.1.5 AUX INPUT connector

Connector type CN4: 53324-0710 Mating connector part number:

Housing: TBA Contact: TBA

CN4:

| Pin | Function | Pin | Function |
|-----|----------|-----|----------|
| 1   | LED1+    | 4   | LED2+    |
| 2   | INPUT1   | 5   | INPUT2   |
| 3   | GND      | 6   | GND      |
| 7   | GND      |     |          |

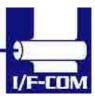

The paper near end status, can be seen on the LED on the aux connector, it can be reading through the status command, and if a driver is used, then it can be reading in the port monitor: If paper jam is used, then will the printer stop printing if this signal is going low, the value of this bit can be seen on the LED on the aux output connector, it can be reading by a status request, or if a driver is used, then it can be reading by the port monitor

The paper near end and paper jam is indicated on LED at the AUX connector CN4. The status of these bits can also be read with a response on a status request. If a driver is used, then the status can also be read in the print monitor. If paper jam sensor is activated printing will stop until paper jam sensor is deactivated. The LED will show these conditions.

The LED will show these conditions

| LED       | Error                       |  |
|-----------|-----------------------------|--|
| Off       | No Error                    |  |
| Flash 1Hz | Paper near end              |  |
| Flash 2Hz | Paper jam                   |  |
| On        | Both paper jam and near end |  |

#### 6.1.6 Power connector

Power connector CN7: 43045-0400

Mating connector

**TBA** 

| Pin | Function | Pin | Function |
|-----|----------|-----|----------|
| 1   | GND      | 3   | GND      |
| 2   | +8.5V    | 4   | +8.5V    |

#### 6.1.7 USB connector

USB connector CN5: UBBR-04SW11

Mating connector:

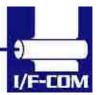

**TBA** 

| Pin      | 1    | 2    | 3    | 4   |
|----------|------|------|------|-----|
| Function | N.C. | USB- | USB+ | GND |

#### 6.1.8 AUX connector

Connector type CN11: 53324-0510

Mating connector

**TBA** 

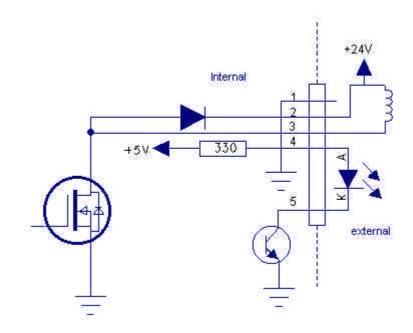

| Pin      | 1   | 2                 | 3               | 4     | 5       |
|----------|-----|-------------------|-----------------|-------|---------|
| Function | GND | Vcoil,<br>Max 24V | Coil,<br>max 1A | Anode | Cathode |

Using output as cash drawer solenoid time must be set. By default solenoid time is 0,5 sec.

Using output for winding motor, connector must be applied. Upon feeding with motor the winding motor also turns. Please see manual for winding motor for more information

#### 6.1.9 Serial connector

Connector type CN9: IDH10S1GN

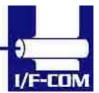

### Mating connector part number: FC10AGN (Taitek)

| Pin | Function | Pin | Function |
|-----|----------|-----|----------|
| 1   | NC       | 2   | DSR      |
| 3   | TX       | 4   | CTS      |
| 5   | RX       | 6   | RTS      |
| 7   | DTR      | 8   | NC       |
| 9   | GND      | 10  | NC       |

# 6.2 Mechanical Drawings

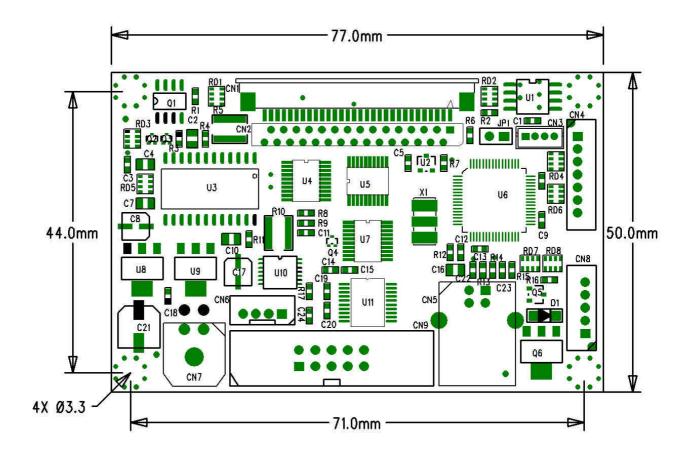

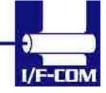

# 7 Appendix

# 7.1 Seiko compatible command set (optional)

# 7.1.1 Escape sequences, overview.

| CR                          | CR Carriage Return                   |
|-----------------------------|--------------------------------------|
| ESC+ 'J'+n                  | Print and Feed Forward               |
| ESC+ 'j'+n                  | Print and Feed Backward              |
| ESC+ '2'                    | 16-dot Line Spacing                  |
| ESC+ '0'                    | 4-dot Line Spacing                   |
| ESC+ 'A'+n or ESC+ '3'+n n- | Line Spacing                         |
| dot                         | -                                    |
| ESC+ SP+n                   | Character Spacing                    |
| ESC+ 's '+nl+nr             | Left/Right Character Spacing         |
| ESC+ 'U'+n                  | Inverse Print                        |
| DC2+ ' Y' +n                | Character Rotation                   |
| ESC+ ' - ' +n               | Underline                            |
| SO                          | Double-Width (with automatic reset ) |
|                             | ON                                   |
| DC4                         | Double-Width (with automatic reset)  |
|                             | OFF                                  |
| ESC+ 'W'+n                  | Double-Width                         |
| ESC+ 'w '+n                 | Double-Height                        |
| ESC+ 'I'+n                  | Reverse                              |
| DC2+ 'F'+n                  | Font Size Selection                  |
| ESC+ 't '+n                 | Character Set Select                 |
| ESC+ ' & ' + s + e+         | Font Data Downloaded Character       |
| 500 (0)                     | Define                               |
| ESC+ '%' + n                | Downloaded Character Select          |
| DC2+ ' D '+n                | Downloaded Character Area Operation  |
| ESC+ '+' + k1 + k2+         | ESC+ '+' + k1 + k2+ Font Data        |
| FS+ ' 2 ' + k1 + k2+        | Font Data User-Defined Character     |
|                             | Define                               |
| ESC+ ' K ' or FS+ ' & '     | Kanji Mode Specify                   |
| ESC+ 'H' or FS+ '. '        | Kanji Mode Clear                     |
| DC2+ ' G '+n                | User Defined Character Area          |
|                             | Operation                            |
| DC2+ 'P'+s+e+x+y+           | Font Data Option Font Define         |
| DC2+ ' O '+n                | Option Font Select/Deselect          |

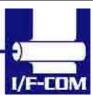

| DC2+ ' Q '             | Option Font Clear                      |
|------------------------|----------------------------------------|
| DC3+ ' A '             | Ruler Line Buffer A                    |
| DC3+ ' B '             | Ruler Line Buffer B                    |
| DC3+ ' V ' +           | Image Data Ruler Line Image            |
| DC3+ ' D '+nl+nh       | Define Ruler Line by Dot               |
| DC3+ ' L '+ml+mh+nl+nh | Define Ruler Line by Line              |
| DC3+ ' F '+n1+n2       | Define Ruler Line with Repeating       |
|                        | Pattern                                |
| DC3+ ' + '             | Ruler Line ON                          |
| DC3+ ' - '             | Ruler Line OFF                         |
| DC3+ ' P '             | Print One Dot Line after Printing Line |
|                        | Buffer Data                            |
| DC3+ ' C '             | Ruler Line Buffer Clear                |
| DC3+ ' ('              | Continuous Ruler Line Control Code     |
|                        | Input                                  |

# 7.2 Fujitsu compatible command set (optional)

### 7.2.1 Escape sequences, overview.

| HT                     | Horizontal tab                                  |
|------------------------|-------------------------------------------------|
| LF                     | Line feed with printing                         |
| FF                     | Forms feed                                      |
| ESC RS:                | Black-white reversed printing specification     |
| ESC US:                | Black-white reversed printing cancellation      |
| ESC !+n:               | Printing mode specification                     |
|                        | Download character set                          |
| ESC %+n:               | specification/cancellation (valid only when     |
|                        | optional memory is installed)                   |
| ESC &+y+c1+c2+x+[d]k : | Download character definition (valid only       |
| LOG ATYTCTTGZTXT[U]K . | when optional memory is installed)              |
| ESC *+m+n1+n2+[d]k :   | Bit image mode specification                    |
| ESC ?+n                | External registration character deletion (valid |
| L3C : +11              | only when optional memory is                    |
| ESC 2                  | 1/6-inch line pitch setting                     |
| ESC 3+n                | Minimum-pitch-unit line pitch setting           |
| ESC @                  | Printer initialisation                          |
| ESC A+n                | Line spacing setting                            |
| ESC C+n                | Page length (number of lines) setting           |
| ESC D+[n]k+NUL         | Horizontal tab position setting                 |

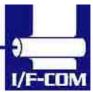

| ESC J+n             | Printing and minimum-pitch-unit paper feed                |
|---------------------|-----------------------------------------------------------|
| ESC K+n             | Backward paper feed                                       |
| ESC R+n             | International character specification                     |
| ESC c+1+n           | Internal processing setting                               |
| ESC d+n             | Printing and n-line feed                                  |
| ESC e+n             | Printing and backward n-line feed                         |
| ESC s+n             | Printing speed setting                                    |
| ESC t+n             | Character code table selection                            |
| ESC {+n             | Upside-down printing setting/cancellation                 |
| FS 9+n              | Detection function enable/disable setting                 |
| GS <                | Mark detection execution                                  |
| GS A+m+n            | After-mark-detection head detection                       |
| GS ATIIITII         | distance setting                                          |
| GS E+n              | Print quality setting                                     |
| GS V+n+m            | Paper cutting                                             |
| GS e+n+m            | Bar code width setting                                    |
| GS h+n              | Bar code height setting                                   |
| GS k+m+n+[d]k       | Bar code printing                                         |
| GS w+n              | Bar code width magnification setting                      |
| FS *+n1+n2+[n]k     | High speed collective image printing specified            |
| GS &+m+x+y1+y2+[n]k | Registration of image data                                |
| GS '+m+n            | Print registered image data                               |
| FS E+n              | Correction of impressed energy                            |
| ESC V+n             | Right rotation 90°                                        |
| GS a+n              | Setting and cancellation of status transmission.          |
| FS r+n              | Parameter transmission                                    |
| ESC EM+n            | Setting the amount of the feeding at automatic paper feed |
| ESC X+n+m           | Setting the turning time of the motor excitation          |

Line Feed

[Name] Line Feed

[Format] ASCII LF

Hex 0A

Decimal 10

[Description] When the printer controller receives this byte the text

data in the buffer will be printed

Horizontal tab

[Name] Horizontal tab

[Format] ASCII HT

Hex 0A

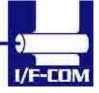

Decimal 10

[Description] When the printer controller receives this byte the text data in the buffer will be printed

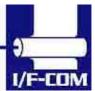

# 7.3 APS compatible command set (optional)

### 7.3.1 Escape sequences, overview.

| GS/n                             | Set printing speed / Maximum peak current |
|----------------------------------|-------------------------------------------|
| GS D n                           | Set print Intensity                       |
| ESC v                            | Send printer status                       |
| ESC I                            | Send printer identity                     |
| ESC @                            | Resets printer                            |
| ESC S                            | Puts the printer in sleep mode            |
| GS B n                           | Serial Communication setting              |
| GS b n                           | Set parallel port Busy line hold time     |
| ESC % n                          | Select internal Character Set             |
| ESC R n                          | Select international character Set        |
| ESC 3 n                          | Set line spacing                          |
| ESC SP n                         | Set character spacing                     |
| ESC!n                            | Set print mode                            |
| ESC { n                          | Set/reset Rotated character               |
| LF                               | Line feed                                 |
| CR                               | Carriage return                           |
| ESC J n                          | Feed paper (n dot lines) forward          |
| ESC j n                          | Feed paper (n dot lines) backward         |
| CAN                              | Cancel print data buffer (text mode)      |
| ESC * n1 n2 n3 n4 n5 n6, data    | Print graphics                            |
| ESC \$ n1,n2                     | Horizontal dot positioning                |
| ESC V n1,n2,n3 data              | Horizontal bit image                      |
| ESC m                            | Partial cut                               |
| ESC i                            | Full cut                                  |
| GS k n [Start] <data> NUL</data> | Print bar code                            |
| GS h n                           | Barcode Height                            |
| GS w n                           | Barcode magnification                     |
| GS H n                           | Text position in Barcode                  |
| GS L n                           | Set Mark length                           |
| GS T n Se                        | Set TOF position                          |
| GS E                             | TOF feed paper                            |
| GS X n1 n2                       | Set Mark to Cut Position                  |
| GS x n1 n2                       | Set Cut Line to Head Dot line Length      |

GS/n

Description: Set printing speed / Maximum peak current/

Dynamic division

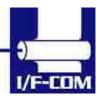

Format: <1Dh> <2Fh> <n>

Comments: n=1 to 32: (Default n=5) Software programmable

consumption (Dynamic division). The maximum number of black dots which are

simultaneously heated is (n+1) x 8.

In Default Mode, n = 5.

Example: n=5 Maximum black dots heated: (5+1)\*8=48.

Printer Peak consumption @5V: (0.3A (Stepper

Motor) + 5\*48/160) = 1.8A

160 Ohms is the dot resistance.

GS D n

Description: Set print Intensity Format: <1Dh> <44h> <n>

Comments: n=8Fh (127d): (Default). Nominal print intensity

n>8Fh (127d): Printout becomes darker n<8Fh (127d): Printout becomes lighter

(n from 0 to 255 (FFh)).

ESC v

Description: Send printer status Format: <1Bh> <76h>

Comments: The printer returns a single byte that reflects the

status of the printer in accordance with the

following table:

BIT FUNCTION BIT = 0 BIT = 1

0 Head temperature OK Too high or too low

1 Head-up No Yes

2 Paper out No Yes

3 Power supply OK Too high or too low

4 Printer in use Ready Action in progress

5 On/Off line Off On

6 Hole/Mark detection Error No Too short, too long or not found

7 Cutter failure Yes No

This command is executed immediately after being received, even in case of a full buffer

(DTR/RTS, Xoff or Busy active). Host must disable the handshaking controls to send the ESC v

command.

When using the parallel port, the software continuously updates PE signal. To read the

status byte, use the Byte Mode (Parallel communication) as described in section 3.4.2, after

having sent the ESC v command.

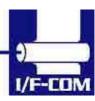

# 7.4 ESC/POS compatible command set (optional)

### 7.4.1 Escape sequences, overview.

| ESC c 4        | Select Paper Near End Sensors to stop printing |
|----------------|------------------------------------------------|
| HT             | Horizontal Tab                                 |
| LF             | Print and Line feed                            |
| FF             | Print and return to standard Mode              |
| CR             | Print and carriage return                      |
| DLE EOT n      | Real Time status transmission                  |
| DLE ENQ n      | Real time request to printer                   |
| CAN            | Cancel print data in page mode                 |
| ESC FF         | Print data in page mode                        |
| ESC SP n       | Set right side character spacing               |
| ESC!n          | Select print mode(s)                           |
| ESC\$ nL nH    | Set absolute print position                    |
| ESC * m nL n H | Select bit image mode                          |
| [d]k           |                                                |
| ESC - n        | Turn underline mode on/off                     |
| ESC 2          | Select 1/6-inch spacing                        |
| ESC 3 n        | Set line spacing                               |
| ESC = n        | Set peripheral device                          |
| ESC?n          | Cancel user defined characters                 |
| ESC @          | Initialize printer                             |
| ESC [n] k NUL  | Set horizontal tab position                    |
| ESC E n        | Turn emphasized mode on/off                    |
| ESC G n        | Turn on/off double strike mode                 |
| ESC J n        | Print and feed paper                           |
| ESC L          | Select page mode                               |
| ESC R n        | Select an international character set          |
| ESC S          | Select standard mode                           |
| ESC T n        | Select print direction in page mode            |
| ESV V n        | Turn 90°clockwise rotation mode on/off         |
| ESC W xL xH yL | Set printing in page mode                      |
| yH dxH dyL dyH |                                                |
| ESC c 5 n      | Enable/Disable panel buttons                   |
| ESC c 3 n      | Select paper near end sensors to output end    |
|                | signals                                        |
| ESC a n        | Select justification                           |
| ESC \ nL nH    | Set relative print position                    |
| ESC d n        | Print and feed n lines                         |

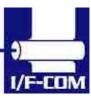

| ESC i               | Partial cut                                       |
|---------------------|---------------------------------------------------|
| ESC p m t1 t2       | Cash drawer Output                                |
| ESC t n             | Select character Code table                       |
| ESC u n             | Transmit peripheral device status                 |
| ESC v               | Transmit paper sensor status                      |
| ESC { n             | Turns on/off upside-down printing mode            |
| GS!n                | Select character size                             |
| GS\$nLnH            | Set absolute vertical print position in page mode |
| GS * x y [d] x*y *8 | Define download bit image                         |
| GS/m                | Print downloaded bit image                        |
| GS:                 | Start / end macro definition                      |
| GS B n              | Turn white/black reverse printing mode            |
| GS H n              | Select printing position for HRI characters       |
| GSIn                | Transmit printer ID                               |
| GS L nL nH          | Set left margin                                   |
| GS P x y            | Set horizontal and vertical motion units          |
| GS V m n            | Select cut mode and cut paper                     |
| GS W nL nH          | Set printing area width                           |
| GS \ nL nH          | Set relative vertical print position page mode    |
| GS ^ r t m          | Execute macro                                     |
| GS a n              | Enable /Disable Automatic Status back             |
| GS b n              | Turns smoothing mode on/off                       |
| GSfn                | Select font for Human Readable Interpretation     |
|                     | (HRI) characters                                  |
| GS h n              | Select bar code height                            |
| GS k m d1dk         | Print bar code                                    |
| NUL                 |                                                   |
| GS k m n d1dn       | Print bar code                                    |
| GSrn                | Transmit status                                   |
| GS w n              | Set bar code width                                |

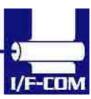

## 7.5 Optional sensor description

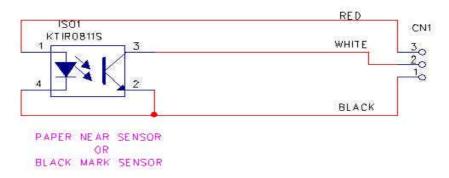

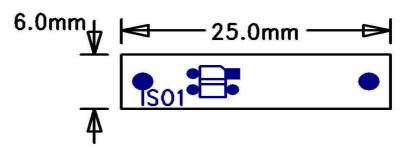

# Top view

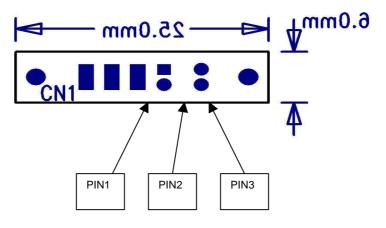

#### **Bottom view**

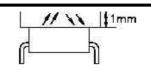

Please note that distance from top of sensor to paper must be Min 0,5mm and Max 1,00mm

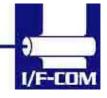

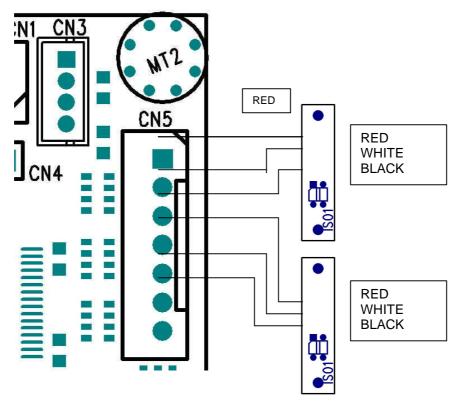

Example showing how to connect PRS600 to AUX Input connector CN4 on PRN608-S standard board.

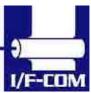

Free Manuals Download Website

http://myh66.com

http://usermanuals.us

http://www.somanuals.com

http://www.4manuals.cc

http://www.manual-lib.com

http://www.404manual.com

http://www.luxmanual.com

http://aubethermostatmanual.com

Golf course search by state

http://golfingnear.com

Email search by domain

http://emailbydomain.com

Auto manuals search

http://auto.somanuals.com

TV manuals search

http://tv.somanuals.com